# SREE CHAITANYA MAHAVIDYALAYA

Habra - Prafullanagar, North 24 Parganas, Pin Code - 743268, West Bengal.

Phone: 03216 - 237189 / 237086 http://www.sreechaitanyamahavidyalaya.ac.in/

E-mail: srchma@gmail.com.

Memo No. Scm/Prin/NIT/25(01)/79/22 Date: 22/12/2022

Detailed Tender Notice

## Tender Notice No: Scm/Prin/NIT/25(01)/79/22

Tenders are invited from eligible licensed Contractor / Firms having successfully completed similar nature of works with adequate working experience and financial capabilities. Intending bidder may download the tender documents from the website https://wbtenders.gov.in/nicgep/app directly.

Submission of Tender: - a) Pre-qualification/Technical Bid and Financial Bid both will have to be submitted online concurrently duly digitally signed in the website https://wbtenders.gov.in/nicgep/app as per time schedule stated herein under. Time will be reckoned as per Server Clock. b) The Financial Bid of the prospective tenderers will be opened only if the tenderer qualifies in the Technical Bid. The decision of the Tender Inviting Authority will be final and binding to all concerned and no challenge against such decision will be entertained

The details of the Tender are given below.

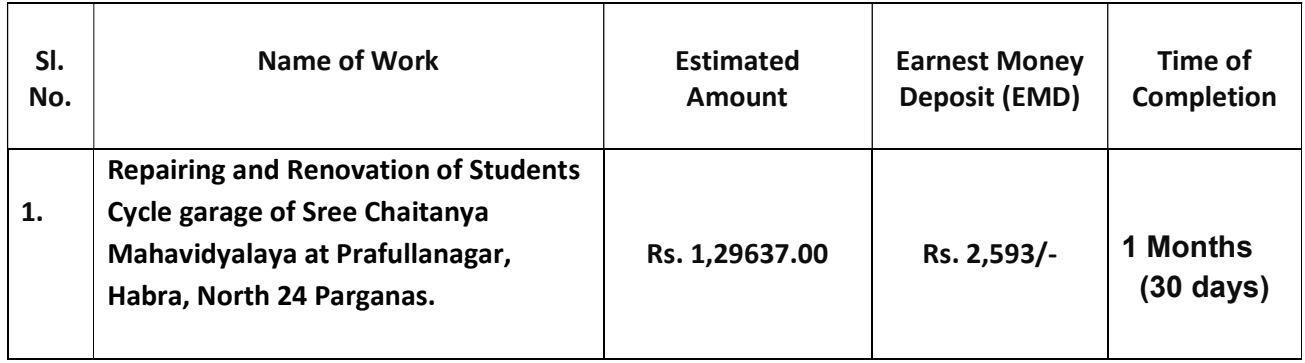

TENDER FEES RS. 500/‐ ONLY (FOR L1 BIDDER)

#### SCHEDULE OF e‐TENDERING

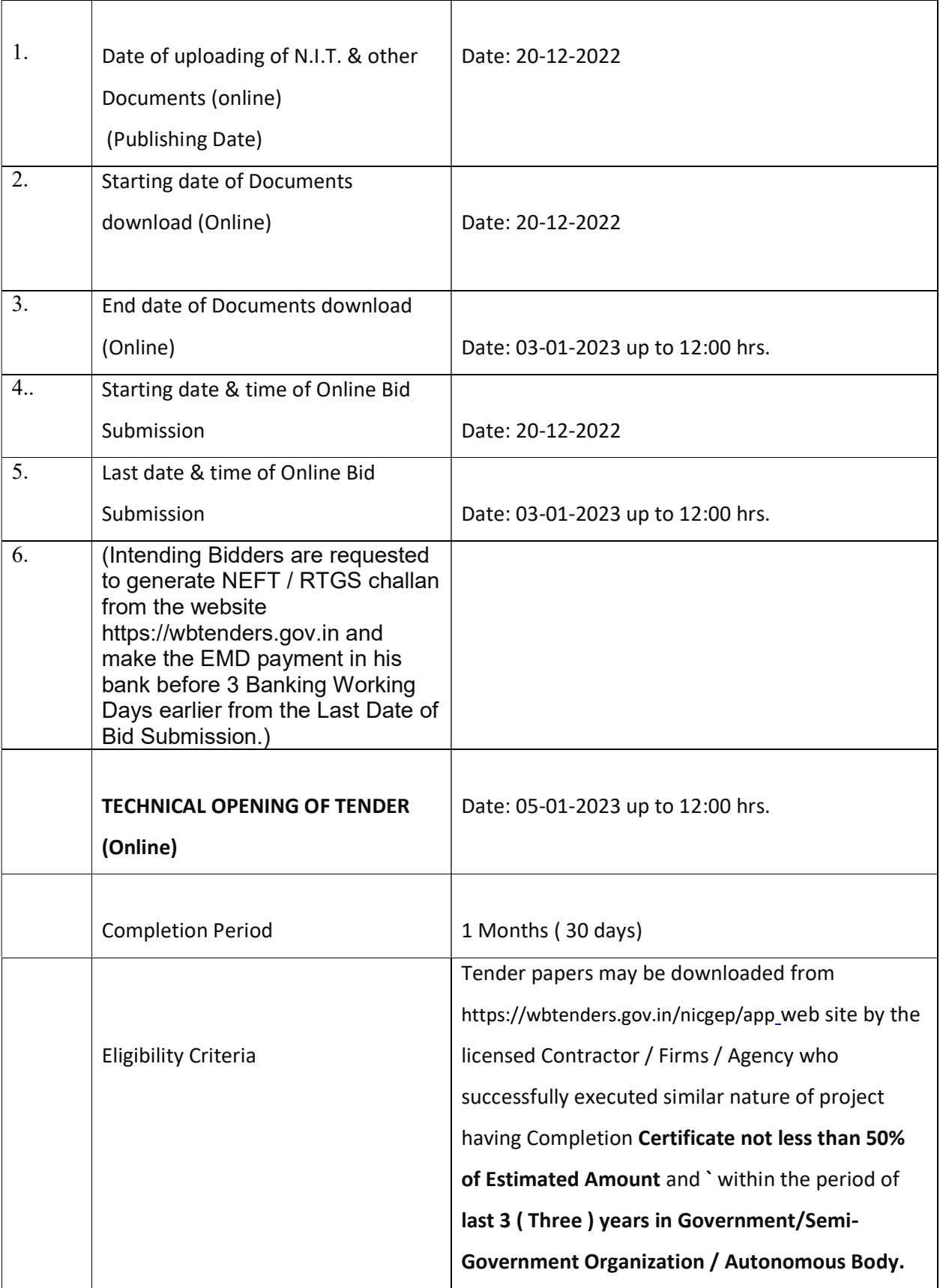

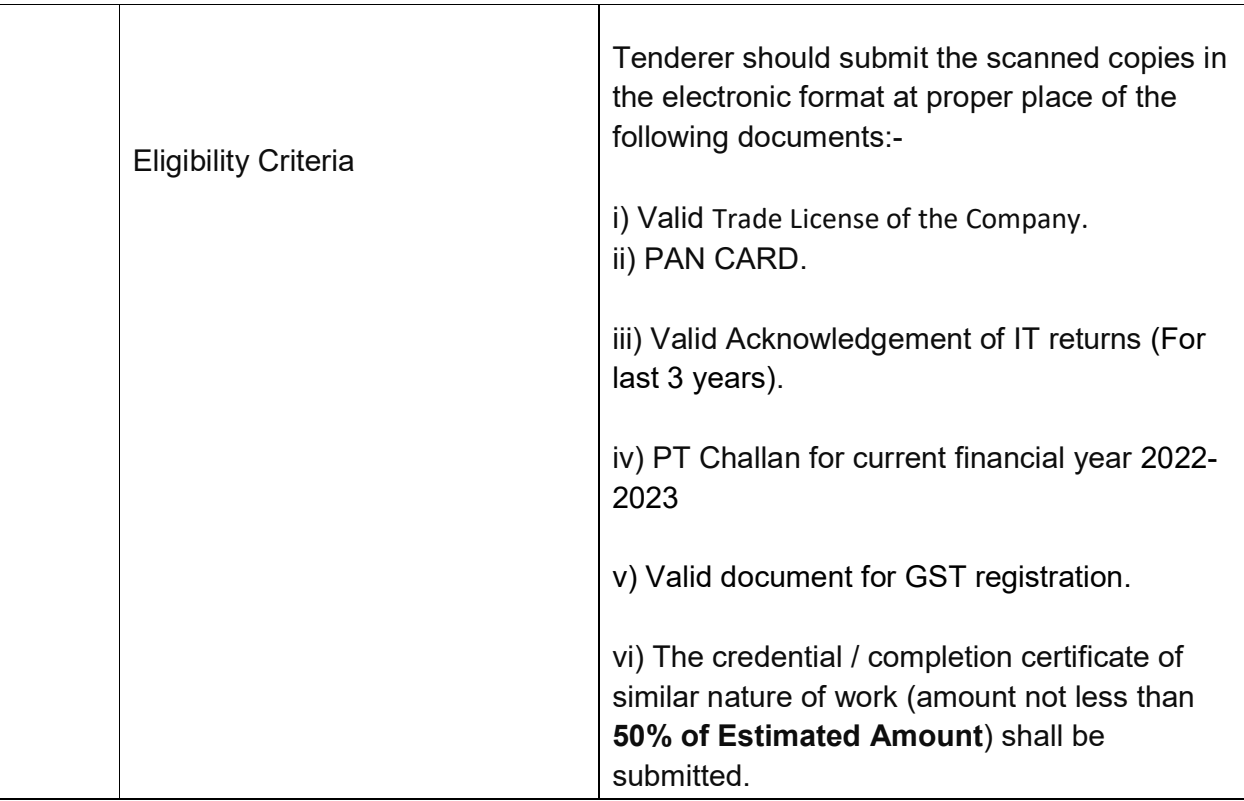

The intending tenderer shall submit only one application as Annexure‐I Available in our web site with copies of the following documents which will be verified with the original.

Authority reserves the right not to allow the agency to participate in the tender under the following circumstances:-

- a) Delay in delivery completion of job in any previous cases
- b) Performance in terms of either quality of materials and workmanship.
- c) Litigation and court cases.

#### General information to the Agencies:-

<sup>1.</sup> In the event of e-procurement, intending bidder may download the tender documents

from the website https://wbtenders.gov.in directly with the help of Digital Signature Certificate. Earnest Money may be remitted through NEFT/RTGS or Net-Banking as per Order No 3975 – F(Y) Dated: 28 th July,2016 of Finance Department Government of West Bengal and also to be documented through e-procurement portal. (Intending Bidders are requested to generate NEFT / RTGS challan from the website https://wbtenders.gov.in and make the EMD payment in his bank before 3 Banking Working Days earlier from the Last Date of Bid Submission.)

2. If the applicant is an authorized signatory he should submit document of authorization in his f a v o r a l o n g wi th t he appl i c a t ion. In case of par tnership f i rm, c o p ies o f the partnership deed are to be submitted along with the tender document.

3. Earnest money will be refunded to unsuccessful tenderer after issuance of work order to the successful tenderer.

4. Authority takes no responsibility for any delay/ loss/ non-receipt of tender document or any other letter sent by post either way.

5. Authority reserves the right to reject or accept or split any or all tenders / bids without assigning any reasons what so ever.

6. The successful tenderer shall comply with the provision of contract labour (Regulation &Abolition) Act 1970 other statutory relevant Act such as educational cess etc and subsequent amendment there of produce the same before the authority.

7. Interested parties are requested to visit the site and inspect the system, before quoting the rates by taking permission from the Principal of our college, on any working days from 11.00-2.30pm.

8 . Submission of tender will signify the acceptance of all terms and conditions of the contract as mentioned herewith.

9. Any request for extension of time for submission of tender will not accepted

10. Agencies can contact the authority for any clarification.

#### The contractor shall submit the list of works which are in hand/ progress (if any, in the following form

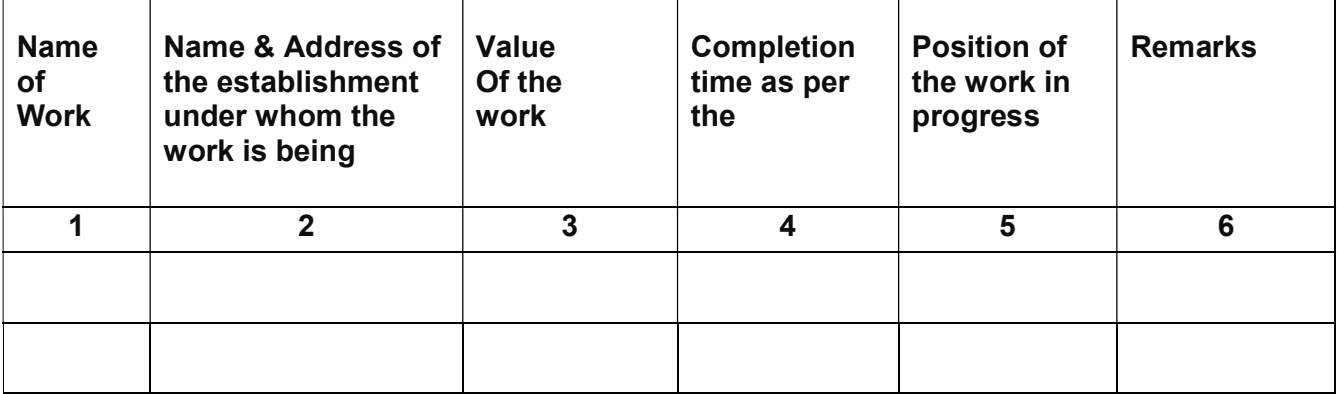

## Withdrawal of Tender paper:-

A tender once submitted shall not be withdrawn under any circumstances If a tenderer withdraws his tender without any valid reason, tenderer may be barred from submitting any tender in authority for period of one year or more which will be decided by the competent authority

## The Financial Bid:-

a) The rate quoted by the tenderer shall by inclusive of all elements of taxes include Income Taxes, GST, P-Tax etc and duties, demands etc.

b) All o t h e r charges like insurance charges, Freight etc. as wo u l d be required for completion of the work shall also be considered in the rates quoted above or less of estimated amount. No claim what so ever on this account will entertained.

## d) Escalation cost will not be allowed under any circumstances.

Earnest Money may be remitted through NEFT/RTGS or Net-Banking as per Order No 3975 – F(Y) Dated: 28 th July,2016 of Finance Department Government of West Bengal and also to be documented through e-procurement portal.

## The Agencies shall carefully read the Tender Paper, terms and conditions as mentioned shall have to be accepted by them.

Principal reserves the right to refuse permission to any applicant without assigning any reason whatsoever.

## Copy forwarded for information to: -

- 1) Three daily News Papers & college website
- 2) Notice Board

#### INSTRUCTION TO BIDDERS

Instruction / Guidelines for tenders for electronic submission of tenders online have been annexed for assisting the contractors to participate in e- tendering.

- 1. Registration of Contractor: Any contractor willing to take part in the process of e – Tendering will have to be enrolled & registered with the Government e – Procurement system through logging on to https://wbtenders.gov.in/nicgep/app. The contractor is to click on the link for e – Tendering site as given on the web portal.
- 2. Digital Signature Certificate (DSC):- Each contractor is required to obtain a class II or class – III Digital Signature Certificate (DSC) for submission of tenders from the approved service provider of the national Information's Centre (NIC) on payment of requisite amount details are available at the Web Site stated in Clause -1 of Guideline to Bidder. DSC is given as a USB e – Token.
- 3. Collection of Tender documents: The contractor can search & download NIT & Tender documents electronically from computer once he logs on to the website using the Digital Signature Certificate. This is the only mode of collection of Tender documents.

#### 4. Submission of Tenders :-

- a) General process of submission:- Tenders are to be submitted through online to the website stated in  $Cl. - 1$  in two folders at a time for each work, one is Technical bid and other is Financial Bid before the prescribed date and time using the Digital Signature Certificates.
- b) Technical Bid:- Technical Bid contain scanned copies of the followings further in two cover (folder).

#### A-1. Statutory Cover Containing

- i) Demand Draft/Pay Order towards earnest money (EMD) as prescribed in the NIT.
- ii) NIT (Download the NIT and upload the same by digitally sign).
- iii) **ANNEXURE I** (Scan Copies of duly fill-up (including manual Signature of the contractor with seal and date) Declaration as per prescribed format and All Other Forms.)

N.B: Bidder must download NIT & all other addendum, Corrigendum etc. whatever documents uploaded by the department in the web and must go through carefully before quoting his rate.

## A-2. Non Statutory/Technical documents Cover containing-

Click the check boxes beside the necessary documents in the My Document list and then click the tab "Submit Non Statutory Documents" to send the selected documents to Non Statutory folder. Next Click the tab "Click to Encrypt and upload" and then click the "Technical" Folder to upload the Technical Documents.

#### Note: Failure of submission of any of the above mentioned documents (as stated in A-1 &

#### A-2 ) will render the tender liable to summarily rejected for both statutory & non statutory cover.

## c) Financial Bid:-

- i) The financial bid should contain the following documents in one cover (folder) i.e. Bill of Quantities (BOQ). The contractor is to quote the rate through on line in the space marked for quoting rate in the BOQ.
- ii) Only downloaded copies of the above documents are to be uploaded, virus scanned & digitally Signed by the contractor.

#### 5. Opening & Evaluation of Tender:- Opening of Technical Bid:

- i) Technical bid will be opened by the Principal along with the member of the tender committee , Banipur Mahila Mahavidyalaya. Statutory Cover (folder) would be opened first & if found in order and correct Non Statutory Cover (folder) will be opened. If there is any deficiency in the Statutory & Non statutory documents the tender will summarily be rejected.
- ii) Decrypted (transformed in to readable formats) documents of the non statutory cover will be downloaded & handed over to the evaluation committee.
- iii) List of technically qualified tenderers would be uploaded.

#### NB: While evaluation, the committee may summon any of the tenderers & seek clarification/ information or additional documents or original hard copy of any of the documents already submitted & if they are not produced within the stipulated time frame, their bid will be liable for rejection.

## Opening and evaluation of Financial Bid:

- i) Financial bid of tenderers declared technically eligible by the Tender Evaluation Committee will be opened electronically from the web portal on the prescribed date and time.
- 6. Penalty for suppression / distortion of facts: Submission of false document by tenderer is strictly prohibited

7.

# ANNEXURE-I

# DECLARATION

a) I / We hereby declare that I/We shall treat the tender documents; item specification and other records connected with the work as secret/ confidential documents and shall not communicate the same or use the information in any matter prejudicial to the safety of the country.

b) I / We hereby declare that I/We have gone through and understood the various terms and conditions/clauses of the contract documents/booklet of the Institute regarding details of the safety norms/ regulations/procedure, etc to be followed at the work site and agree to abide by the same. I/We hereby intend to tender for the subject work.

c) I/We hereby declare that the signature in all the pages of the tender documents is signed by me.

Signature of the contractor with seal and date

Full Name of the contractor

Full Address

:

:

: Ξ

Phone No.